# **OptiPlex 5055 Tower**

## Quick Start Guide

Stručná příručka Schnellstart-Handbuch Stručná úvodná príručka

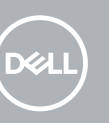

### **1 Connect the keyboard and mouse**

Připojení klávesnice a myši Tastatur und Maus anschließen Podłącz klawiaturę i mysz Pripojte klávesnicu a myš

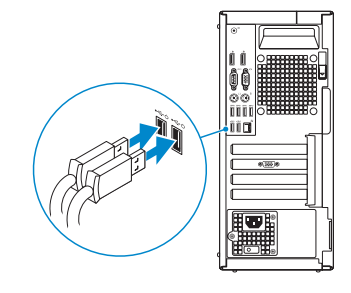

## **2 Connect the network cable — optional**

**NOTE:** If you ordered your computer with a discrete graphics card, connect the display to the discrete graphics card.

Připojte síťový kabel (volitelné) Netzwerkkabel anschließen (optional) Podłącz kabel sieciowy — opcjonalnie Pripojte sieťový kábel — nepovinné

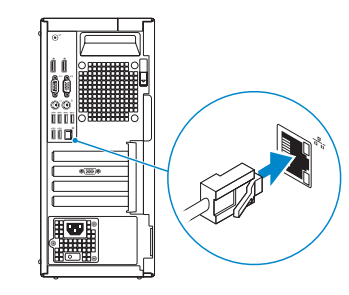

**POZNÁMKA:** Pokud jste si objednali počítač se samostatnou grafickou kartou, připojte displej k samostatné grafické kartě.

## **3 Connect the display**

Připojte displej Bildschirm anschließen Podłącz wyświetlacz Pripojte obrazovku

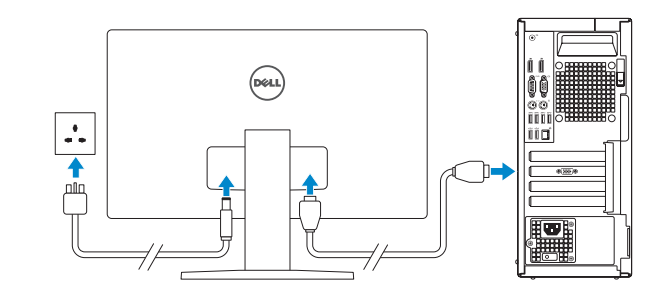

**ANMERKUNG:** Wenn Sie den Computer mit einer separaten Grafikkarte erworben haben, schließen Sie den Bildschirm an die separate Grafikkarte an.

**UWAGA:** Jeśli z komputerem zamówiono autonomiczną kartę graficzną, podłącz wyświetlacz do tej karty.

**POZNÁMKA:** Ak ste si objednali počítač so samostatnou grafickou kartou, pripojte displej k samostatnej grafickej karte.

#### **Product support and manuals**

Podpora a příručky k produktům Produktsupport und Handbücher Pomoc techniczna dotycząca produktu i instrukcje obsługi Podpora a príručky produktu

**Dell.com/support Dell.com/support/manuals**

**Dell.com/support/windows**

#### **Contact Dell**

Kontaktujte společnost Dell | Kontaktaufnahme mit Dell Kontakt z firmą Dell | Kontaktujte Dell

**Dell.com/contactdell**

#### **Regulatory and safety**

Regulace a bezpečnost | Sicherheitshinweise und Zulassungsinformationen | Przepisy i bezpieczeństwo Zákonom vyžadované a bezpečnostné informácie

**Dell.com/regulatory\_compliance**

#### **Regulatory model**

Směrnicový model | Muster-Modellnummer Formalne oznaczenie modelu | Regulačný model **D18M**

#### **Regulatory type**

Směrnicový typ | Muster-Typnummer Formalne oznaczenie typu | Regulačný typ **D18M004**

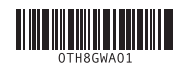

#### **Computer model**

Model počítače | Computermodell Model komputera | Model počítača **OptiPlex 5055 Tower**

### **Features**

Funkce | Funktionen | Funkcje | Funkcie

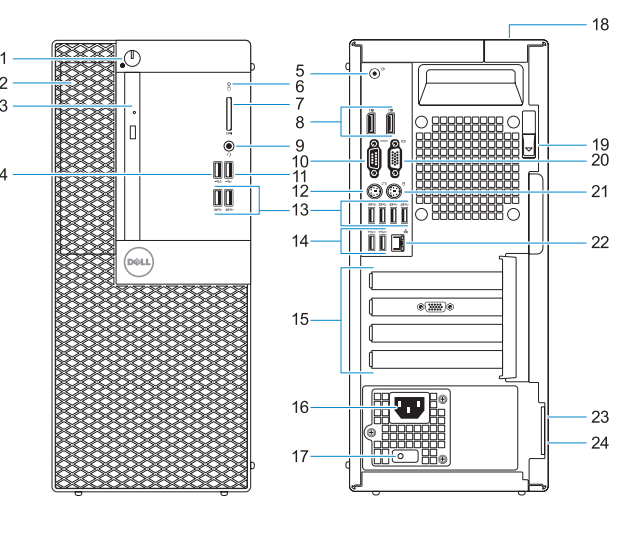

- 
- 
- **5.** Line-out port
- 

- **1.** Power button and power light
- **2.** 5.25-inch internal bay
- **3.** Optical drive (optional)
- **4.** USB 2.0 port with PowerShare
- 
- **6.** Hard-drive activity light
- **7.** Memory card reader (optional)
- **8.** DisplayPorts
- **9.** Headset port
- **10.** Serial port
- **11.** USB 2.0 port
- **12.** PS/2 keyboard port
- 
- **20.** VGA port (optional)
- **21.** PS/2 mouse port
- **22.** Network port
- 23. Kensington security cable slot

### 24. Padlock ring

- 
- **13.** USB 3.1 Gen 1 ports

**14.** USB 2.0 ports (supports Smart

Power On) **15.** Expansion card slots

- **16.** Power connector port **17.** Power supply diagnostic light **18.** Cable cover lock slot
- **19.** Release latch
- **1.** Tlačítko napájení a indikátor napájení **14.** Porty USB 2.0 (podporuje
- **2.** 5,25palcová interní pozice
- **3.** Optická jednotka (volitelná)
- **4.** Konektor USB 2.0 s technologií PowerShare
- **5.** Port výstupu zvuku
- **6.** Indikátor aktivity pevného disku
- **7.** Čtečka paměťových karet (volitelná)
- **8.** DisplayPorts
- **9.** Port náhlavní soupravy
- **10.** Sériový port
- **11.** Port USB 2.0
- **12.** Port PS/2 pro klávesnici
- **13.** Porty USB 3.1 1. generace
- **1.** Betriebsschalter und Betriebsanzeige
- **2.** Interner 5,25-Zoll-Schacht
- **3.** Optisches Laufwerk (optional)
- **4.** USB 2.0-Anschluss mit PowerShare
- **5.** Line-Out-Anschluss
- **6.** Festplattenaktivitätsanzeige
- **7.** Medienkarten-Lesegerät (optional)
- **8.** DisplayPorts
- **9.** Headset-Anschluss
- **10.** Serielle Schnittstelle
- **11.** USB 2.0-Anschluss
- **12.** PS/2-Tastaturanschluss
- **13.** USB 3.1 Gen 1-Anschlüsse
- funkci Smart Power-On)
- **15.** Pozice pro rozšiřující karty
- **16.** Port konektoru napájení
- **17.** Kontrolka diagnostiky zdroje napájení
- **18.** Slot pro uzamčení krytu kabelů
- **19.** Uvolňovací západka
- **20.** Port VGA (volitelný)
- 21. Port PS/2 pro myš
- **22.** Síťový port
- **23.** Slot bezpečnostního kabelu Kensington
- **24.** Kroužek na visací zámek

- **14.** USB 2.0-Anschlüsse (unterstützt Smart Power On)
- **15.** Erweiterungskartensteckplätze
- **16.** Netzanschluss-Port
- **17.** Diagnoseanzeige der Stromversorgung
- **18.** Sicherheitskabeleinschub
- **19.** Entriegelungsriegel
- **20.** VGA-Anschluss (optional)
- **21.** PS/2-Maus-Anschluss **22.** Netzwerkanschluss
- **23.** Kensington-Sicherheitskabeleinschub
- **24.** Ring für das Vorhängeschloss
- **1.** Przycisk zasilania i lampka zasilania
- **2.** Wnęka na napęd 5,25"
- **3.** Napęd dysków optycznych (opcjonalnie)
- **4.** Port USB 2.0 z funkcją USB PowerShare
- **5.** Złącze wyjścia liniowego
- **6.** Lampka aktywności dysku twardego
- **7.** Czytnik kart pamięci (opcjonalny)
- **8.** Złącza DisplayPort
- **9.** Gniazdo słuchawek
- **10.** Port szeregowy
- **11.** Port USB 2.0
- **12.** Port PS/2 klawiatury
- **13.** Porty USB 3.1 pierwszej generacji
- **14.** Porty USB 2.0 (obsługują tryb Smart Power On)
- **15.** Gniazda kart rozszerzeń
- **16.** Złącze zasilania
- **17.** Lampka diagnostyki zasilania
- **18.** Gniazdo blokady osłony kabli
- **19.** Zwalniacz zatrzasku
- **20.** Port VGA (opcjonalny)
- **21.** Port myszy PS/2
- **22.** Port sieciowy
- 23. Gniazdo linki zabezpieczającej Kensington
- **24.** Ucho kłódki

- **1.** Tlačidlo napájania alebo kontrolka napájania
- **2.** 5,25-palcová interná pozícia
- **3.** Optická jednotka (voliteľná)
- **4.** Port USB 2.0 s podporou PowerShare
- **5.** Port zvukového výstupu
- **6.** Kontrolka aktivity pevného disku
- **7.** Čítačka pamäťových kariet (voliteľná)
- **8.** DisplayPorts
- **9.** Port náhlavnej súpravy
- **10.** Sériový port
- **11.** Port USB 2.0
- **12.** Port PS/2 pre klávesnicu
- **13.** Porty USB 3.1 1. generácie
- **14.** Port USB 2.0 (s podporou funkcie Smart Power On)
- **15.** Sloty na rozširujúce karty
- **16.** Port napájacieho kábla
- **17.** Diagnostické svetlo napájania energiou
- **18.** Otvor na zámok krytu káblov
- **19.** Uvoľňovacia západka
- **20.** Konektor VGA (voliteľný)
- **21.** Port PS/2 pre myš
- **22.** Sieťový port
- **23.** Otvor na bezpečnostný kábel Kensington
- **24.** Krúžky na visiaci zámok

## **4 Connect the power cable and press the power button**

Připojte napájecí kabel a stiskněte tlačítko napájení Schließen Sie das Netzkabel an und drücken Sie den Betriebsschalter Podłącz przewód zasilający i naciśnij przycisk zasilania Zapojte napájací kábel a stlačte spínač napájania

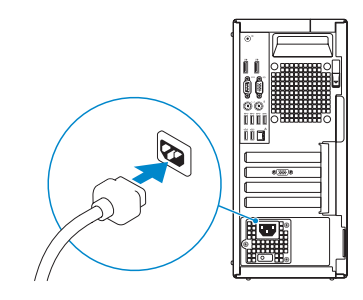

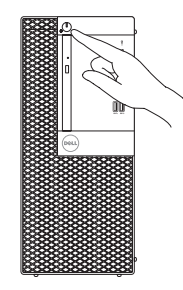